#### 尊敬的顾客

感谢您使用本公司生产的产品。在初次使用该仪器前,请您详细地阅读使用说 明书,将可帮助您正确使用该仪器。

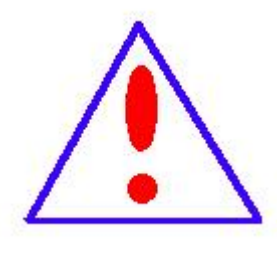

我们的宗旨是不断地改进和完善公司的产品,因此您所使用的 仪器可能与使用说明书有少许差别。若有改动,我们不一定能通 知到您,敬请谅解!如有疑问,请与公司售后服务部联络,我们 定会满足您的要求。

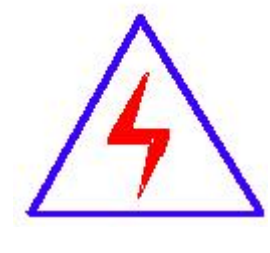

由于输入输出端子、测试柱等均有可能带电压,您在插拔测 试线、电源插座时,会产生电火花,小心电击,避免触电危险, 注意人身安全!

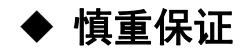

本公司生产的产品,在发货之日起三个月内,如产品出现缺陷,实行包换。 一年(包括一年)内如产品出现缺陷,实行免费维修。一年以上如产品出现缺 陷,实行有偿终身维修。

#### ◆ 安全要求

请阅读下列安全注意事项,以免人身伤害,并防止本产品或与其相连接的 任何其它产品受到损坏。为了避免可能发生的危险,本产品只可在规定的范围 内使用。

只有合格的技术人员才可执行维修。

#### **—**防止火灾或人身伤害

使用适当的电源线。只可使用本产品专用、并且符合本产品规格的电源线。

正确地连接和断开。当测试导线与带电端子连接时,请勿随意连接或断开测试 导线。

产品接地。本产品除通过电源线接地导线接地外,产品外壳的接地柱必须接 地。为了防止电击,接地导体必须与地面相连。在与本产品输入或输出终端连 接前,应确保本产品已正确接地。

注意所有终端的额定值。为了防止火灾或电击危险,请注意本产品的所有额定 值和标记。在对本产品进行连接之前,请阅读本产品使用说明书,以便进一步 了解有关额定值的信息。

请勿在无仪器盖板时操作。如盖板或面板已卸下,请勿操作本产品。

使用适当的保险丝。只可使用符合本产品规定类型和额定值的保险丝。 避免接触裸露电路和带电金属。产品有电时,请勿触摸裸露的接点和部位。

3

在有可疑的故障时,请勿操作。如怀疑本产品有损坏,请本公司维修人员进 行检查,切勿继续操作。

请勿在潮湿环境下操作。

请勿在易爆环境中操作。

保持产品表面清洁和干燥。

#### -安全术语

警告:警告字句指出可能造成人身伤亡的状况或做法。

小心:小心字句指出可能造成本产品或其它财产损坏的状况或做法。

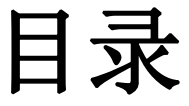

<span id="page-3-0"></span>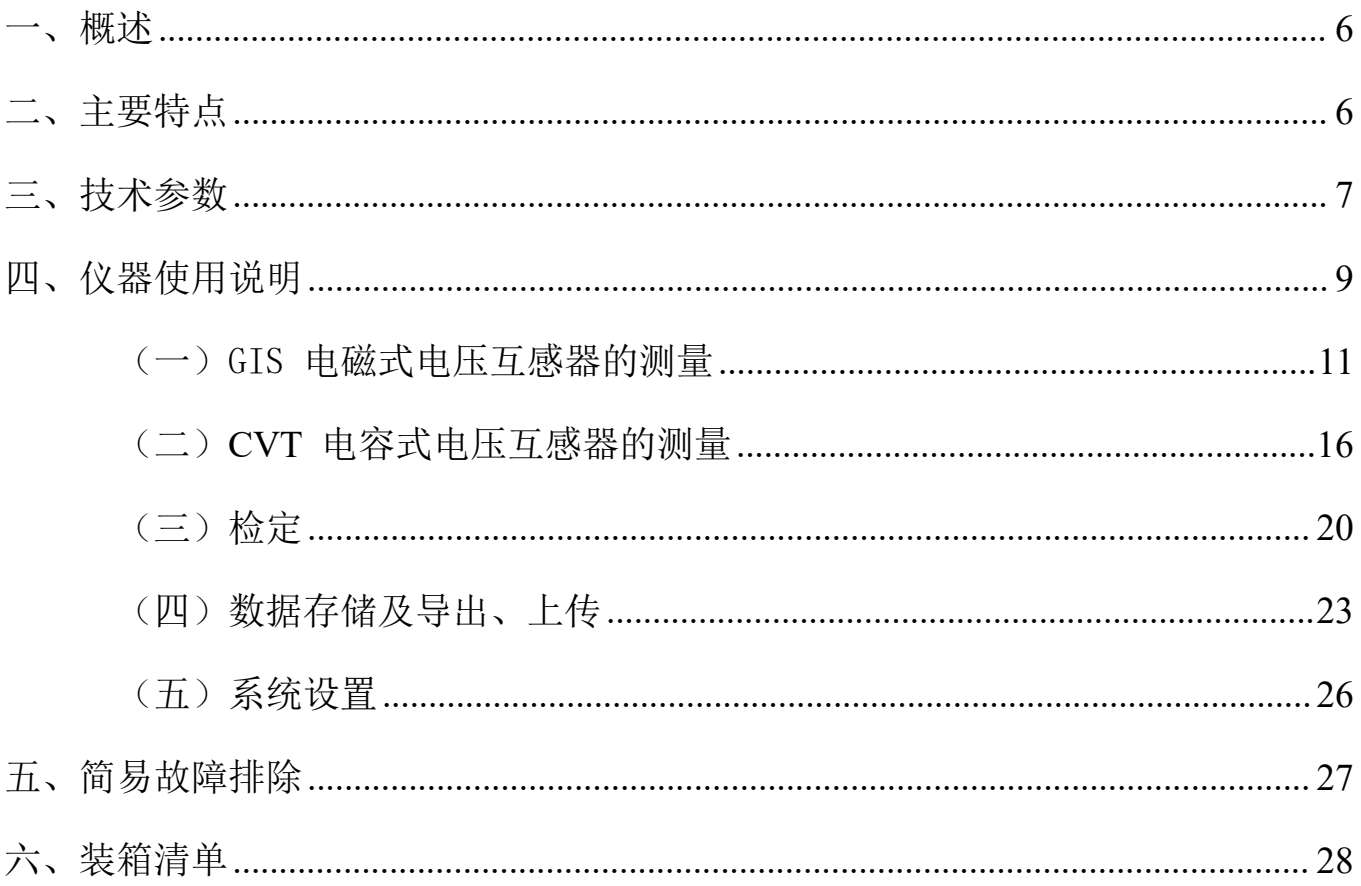

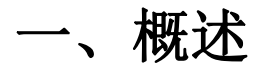

对 GIS 电磁式(PT)与电容式电压互感器(CVT)进行误差校验时, 测 试接线复杂,所需的设备种类繁多,而且设备都很笨重,现场搬运非常 困难。电容电磁式电压互感器校验仪(以下简称测试仪)具有在低电压情 况下测量出高电压工作情况下的实际误差,单台设备即可满足现场电磁 式与电容式电压互感器误差的测量。可以覆盖 6kV~500kV 变比的电力电 磁式与电容式电压互感器的测量。仪器在设计时引入了一些新的思想, 采用了异频电源技术、通用平台技术、电压仿真负荷、内部高准确度电 压互感器和自升压电源等。使用户在使用该仪器时感到更加方便、快捷、 高效。仪器采用 WINCE 系统,人性化彩色触摸屏操作,人机界面直观、 方便。

## <span id="page-4-0"></span>二、主要特点

1.无需升压源、标准互感器、负荷箱,采用了电压互感器负荷曲线 外推法原理,单台仪器即可实现现场测试 GIS 电磁式电压互感器(PT)和 电容式电压互感器(CVT)的满载和轻载负荷下的比差和角差。测试结果 完全满足国家互感器检定规程。

2.单台测试仪即可完成对 GIS 电磁式电压互感器(PT)和电容式电压 互感器(CVT)误差(比差、角差)的测量。同时可以测量 CVT 的电容分 压比、分压电容、中间 PT 变比、中间电压、直流电阻等。

3.具有极性、变比、接线检查功能。

6

4.一次接线完成全部测试,提高工作效率,避免操作失误对人身及 仪器的损伤,确保安全。

5.具有测试速度快、处理信息量多和存储容量大(可存储百万条数 据)的特点。内存为 32G,可以存储百万组数据。

6. 测试仪采用了变频技术、数字化处理, 现场抗干扰能力强。

7.测试过程最大电压不超过 4KV,并采取各种保护措施,确保人身安 全及设备安全、可靠。

8.测试过程操作简单。

9. 仪器采用 WINCE 系统, 人性化彩色触摸屏操作, 同时也可使用鼠 标操作仪器,人机界面直观、方便。

10.仪器具备双 USB 通讯口,可将仪器内部数据导入 U 盘极大的方便 现场数据管理。同时也可使用鼠标操作仪器。

11.仪器内附接线图,简单、直观,现场使用对照接线即可保证一次 性正确完成测试接线,减少准备工作时间。

# <span id="page-5-0"></span>三、技术参数

1. 环境条件:

温度:  $(5^{\sim}40)$  ℃ 相对湿度: <80% (25℃) 海拨高度: <4500m 电源频率: 50±0.5Hz

2. 被测电压互感器类型:GIS 电磁式(PT)、电容式电压互感器(CVT)

一次电压:  $6-500$ kV/ $\sqrt{3}$  (非标准一次电压也可)

二次电压:100V,100V/ $\sqrt{3}$ ,110V,110V/ $\sqrt{3}$ ,100/3V

- 3.误差测量准确度:0.05%
- 4.分压比测量准确度:0.5%
- 5.分压电容测量准确度:2%
- 6. 直流电阻测量准确度:0-0.1Ω 3%
	- $0.1 50$  1%
- 7.内部标准电压互感器部分:
	- a、变比范围:

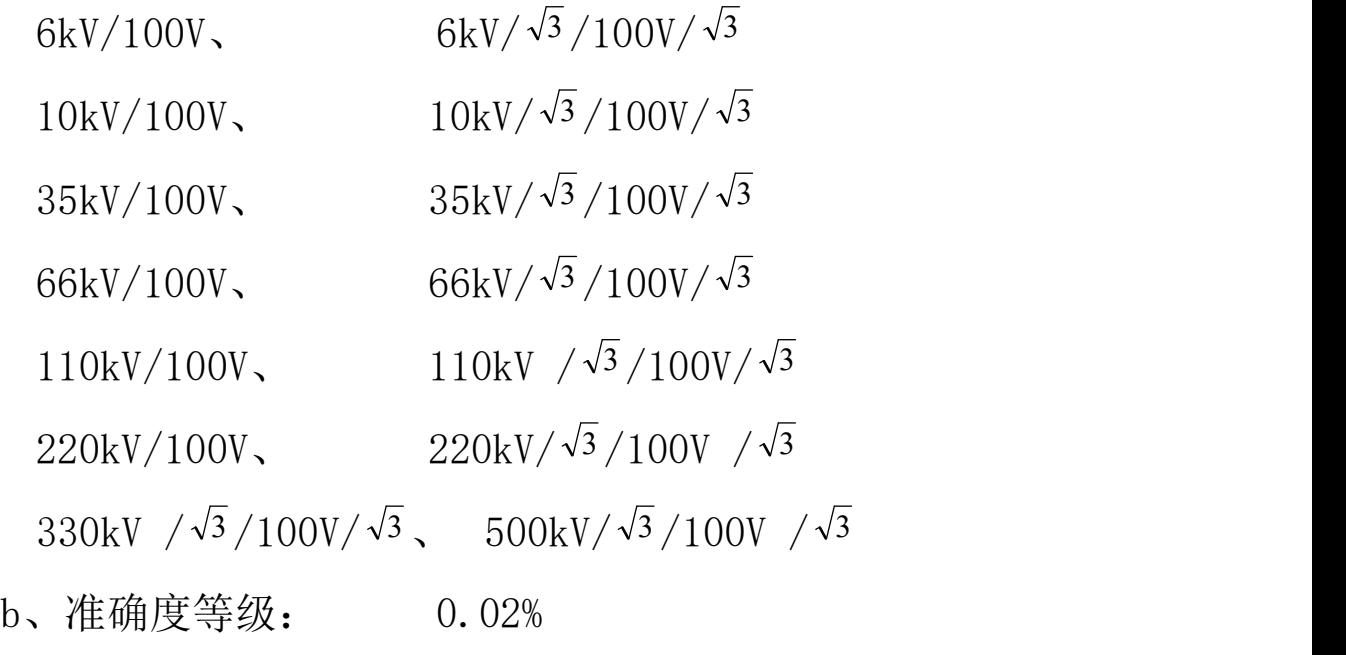

8. 校验仪检定部分:

电压范围: 0-100V (百分表误差 0.5%)

- 比 差: 0.001%-3% (100V)
- 角 差: 0.00′-50′(100V)
- 误 差: ΔX= $\pm$ (2%×X+2%×Y $\pm$ 2 个字)

ΔY=±(2%×X+2%×Y±2个字)

导 纳: 0.1mS-99.9mS

# 误 差: ΔX= $\pm$ (2%×X+2%×Y $\pm$ 2个字)

 $\Delta$ Y= $\pm$ (2%×X+2%×Y $\pm$ 2 个字)

9.外形尺寸(mm):496\*394\*185 mm

10.重量(Kg):14.0

## <span id="page-7-0"></span>四、仪器使用说明

1、准备工作

(1)仪器操控:可以选择触控屏操作,也可以将鼠标插入 USB 接口, 用鼠标操作。(仪器本身就是一台预装 WINCE 操作系统的电脑。)

(2)输入方法:点触参数框,系统自动跳出键盘。

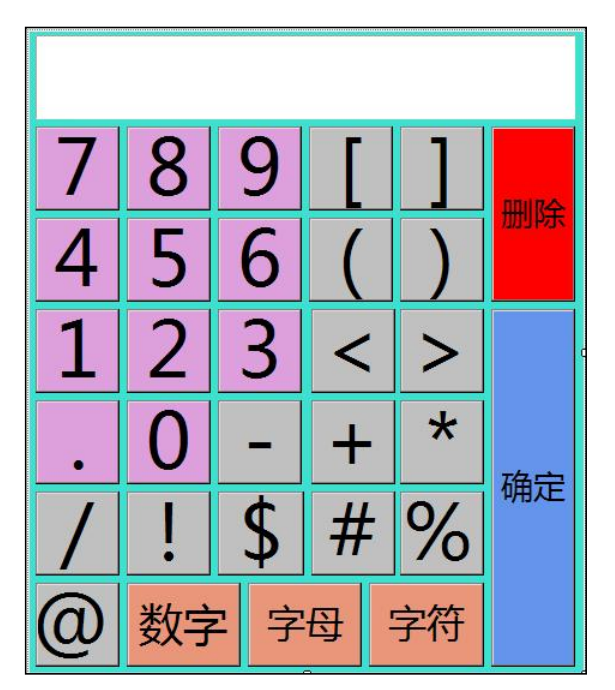

点触按钮,显示框中显示数字、字母、字符,点触"确定"完成参 数输入。

根据被试互感器铭牌,对应输入各项参数,即完成参数输入。 2、系统开机

9

接入 AC220V/50Hz 电源,将按钮开关向右旋起置于弹起的位置, 再打开电源开关,系统启动,大约 30 秒后,显示测量主界面。(仪器 自带急停按钮,如发现现场试验有异常,请按下急停按钮。)

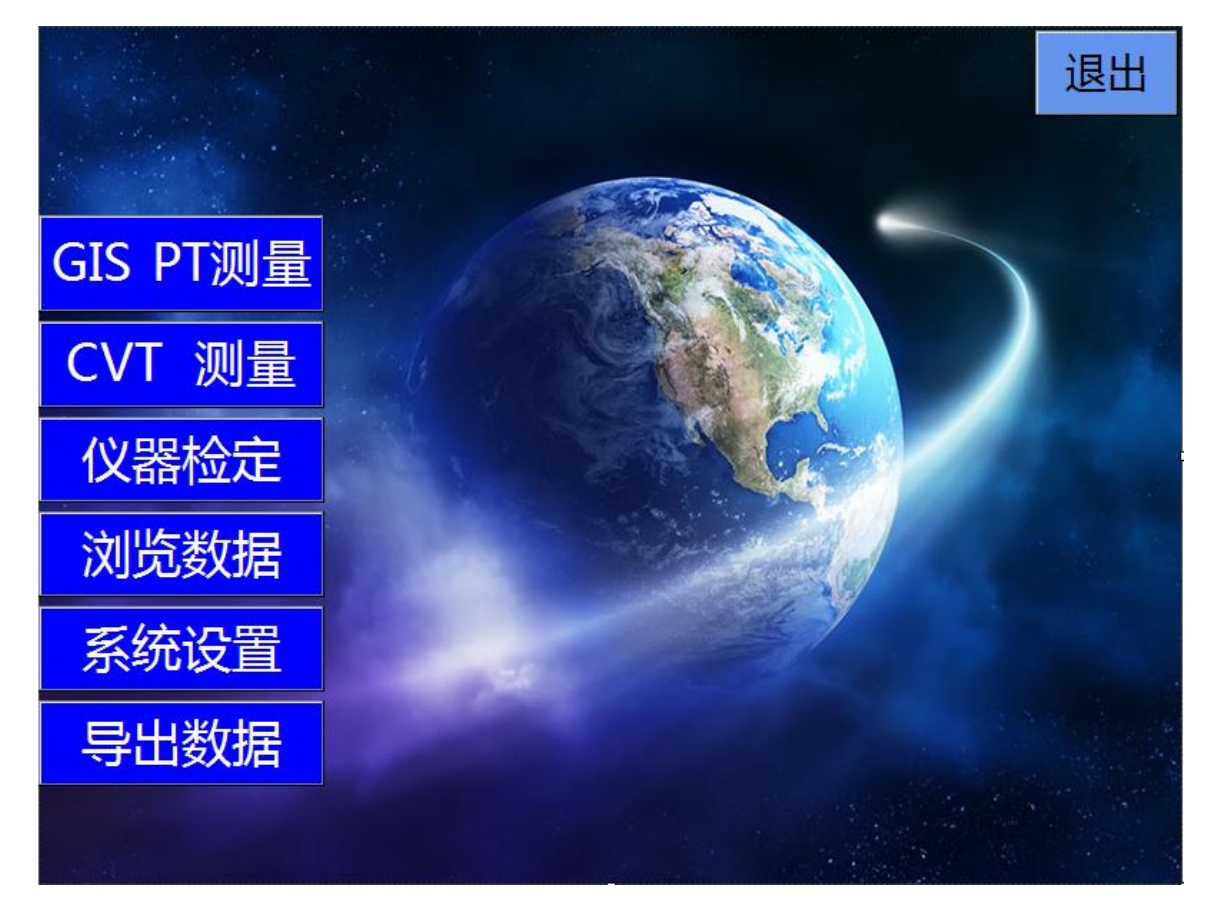

其中:

"GIS PT 测量" :GIS 电磁式电压互感器(PT)测试。

"CVT 测量" :电容式电压互感器(CVT)测试。

"仪器检定" :仪器精度检定。

"浏览数据" :查看存储的数据。

"系统设置" :系统参数设置。

"导出数据" :导出存储的数据。

"退出" :退出测试系统。

点触即进入对应的系统子单元

#### <span id="page-9-0"></span>(一)GIS 电磁式电压互感器的测量

在主界面点触" <mark>GIS PT测量</mark>", 进入(PT)电磁式电压互感器测量功 能。这些人的人都是否不能的。

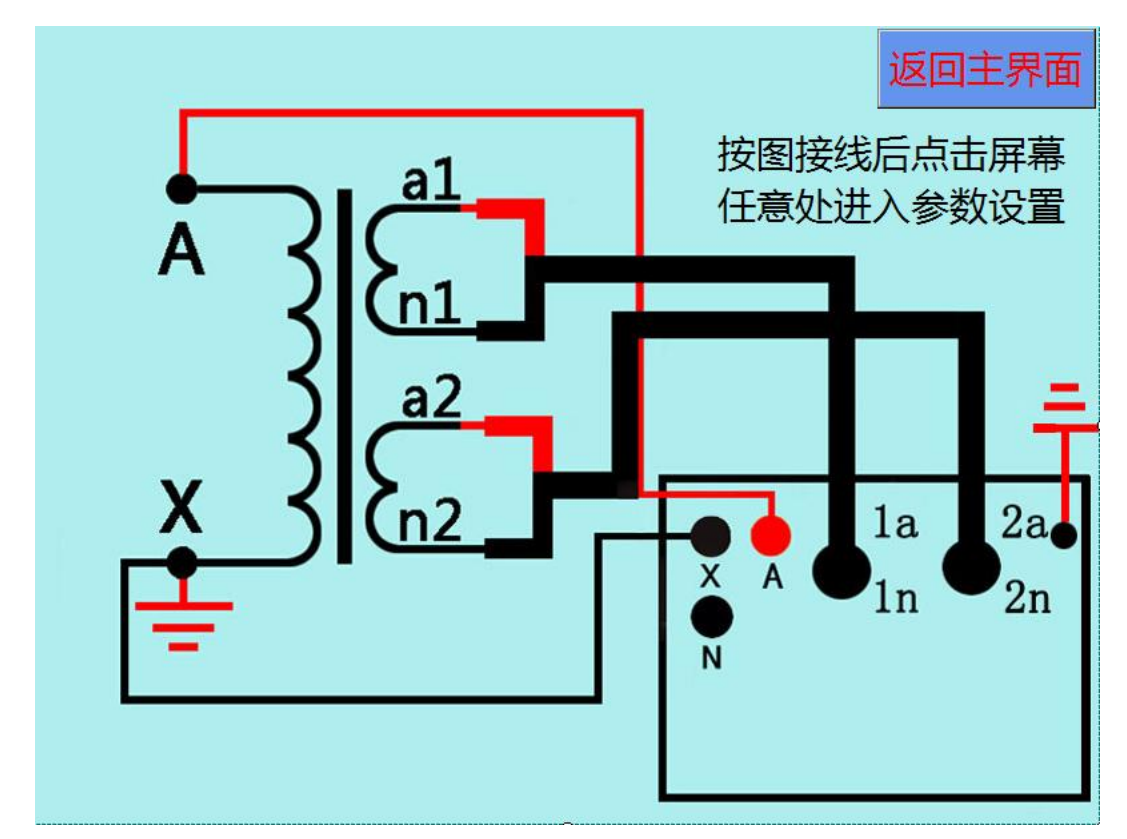

如上图,按上图接好仪器与互感器之间的连接线。特别注意,一次 高压端不要接地(有时候检修时会为了安全人为接地了,可以用万用 表电阻通断档对地测试是否短路,接线时要注意,有时候会忽略。)若 想返回主界面,点触" <mark>返回主界面</mark>,, <sub>即可。</sub>

按照上图接线后,点触界面任意位置,进入参数设置界面。

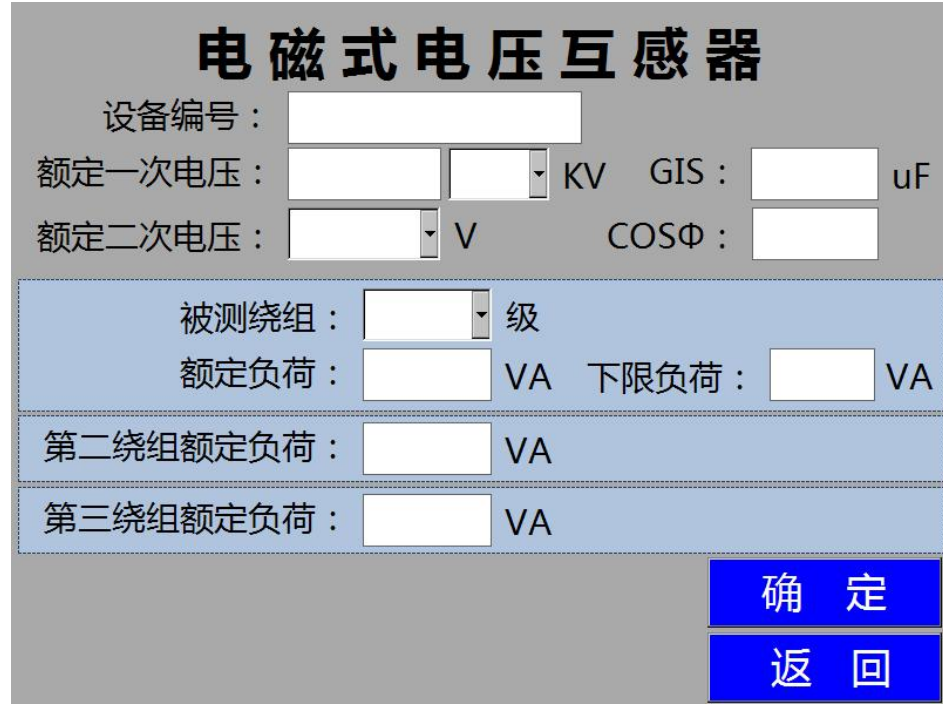

各参数说明:

"设备编号" :测试编号,同时作为存储编号,可输入数字、字母以 及特殊字符。

"额定一次电压": 铭牌所标示的一次电压值。

"额定二次电压": 铭牌所标示被测二次绕组电压值。

"GIS" :测量 GIS 电磁式电压互感器时的电容量。

"COSφ" :功率因数。

"被测绕组": 铭牌所标示的被测绕组准确度等级。

"额定负荷": 铭牌所标示的被测绕组的额定负荷。

"下限负荷": 铭牌所标示的被测绕组的下限负荷。

"第二绕组额定负荷": 铭牌所标示的第二绕组 (2a2n) 的额定负荷。 "第三绕组额定负荷": 铭牌所标示的第三绕组 (3a3n) 的额定负荷。 实际运行中其他绕组带负载时也会影响到计量绕组的误差。依据国家

计量检定规程《电力互感器》的规定,在检测绕组的计量误差时,要兼

顾其他绕组(2a2n、3a3n)带负载时对 1a1n 绕组的计量误差的影响。没 有第二绕组第三绕组的,将第二绕组第三绕组的负荷都设置为 0。特别 需要说明的是规程规定剩余绕组(da,dn)负荷不用接入。

因此,仪器在设置参数时,将绕组的负荷值输入进参数设置中。没有 第二绕组第三绕组第三绕组的负荷都设置为 0。

点触"<mark>返返回</mark>",返回上一层接线图界面,查看接线图。 点触"<mark>确定"</mark>,进入互感器变比、极性及直流电阻、一二次

阻抗测量界面。

1.变比、极性、直阻及阻抗测量

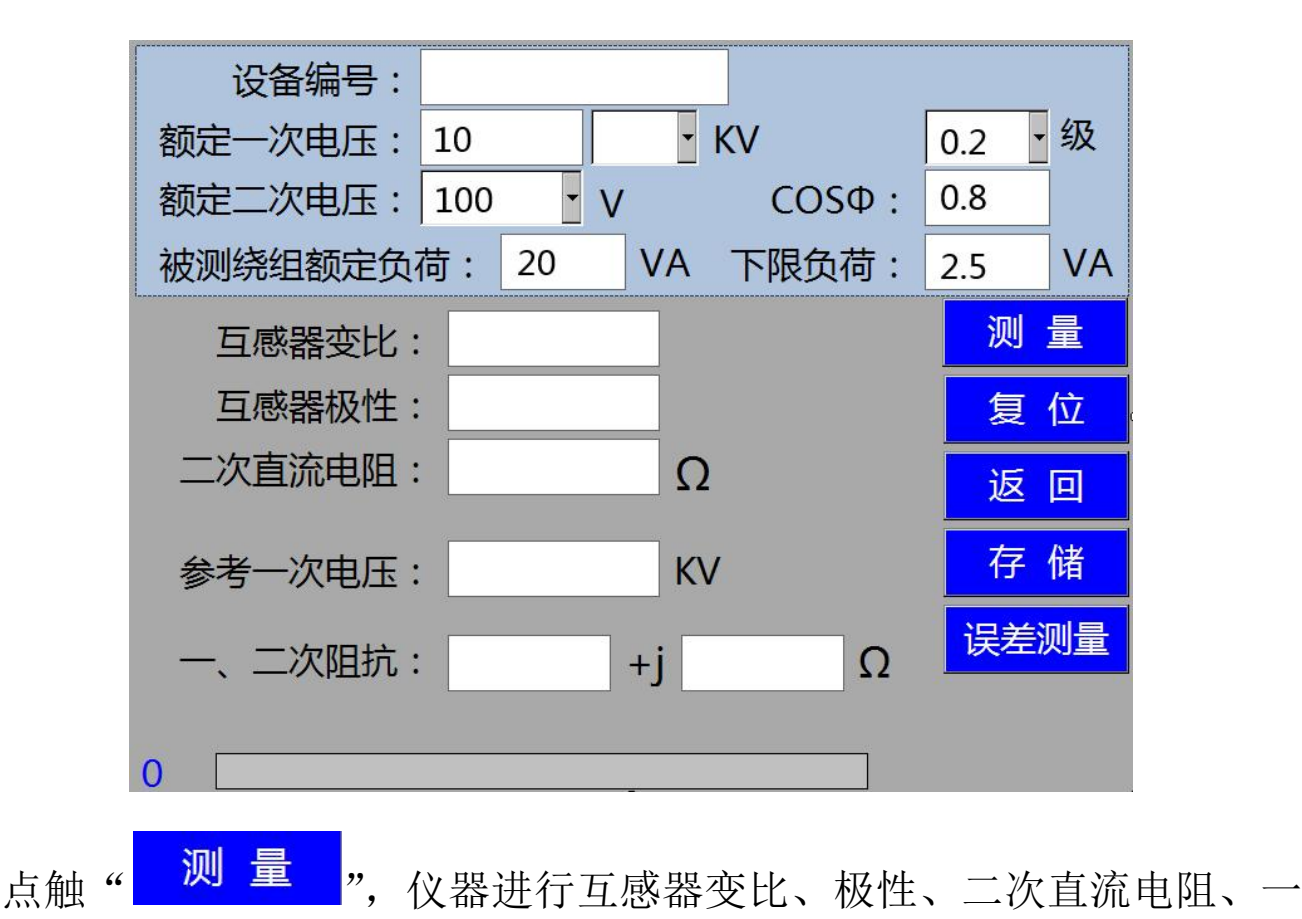

二次阻抗测试。

测量过程中,若需要终止测量,点触"<mark>臭位"</mark>,按钮。 测量完成后,点触"<mark>一存 储 )</mark>",可以将所测得互感器变比等参数 进行存储。

如需重复测试,点触"<mark>测量"</mark>,按钮即可。

测量过程中,请勿断开仪器和被测互感器的接线,以及切勿触摸被测 互感器与测试夹!

点触" <mark>误差测量</mark>",可讲入电磁式电压互感器标准误差测量界面。 2、误差测量

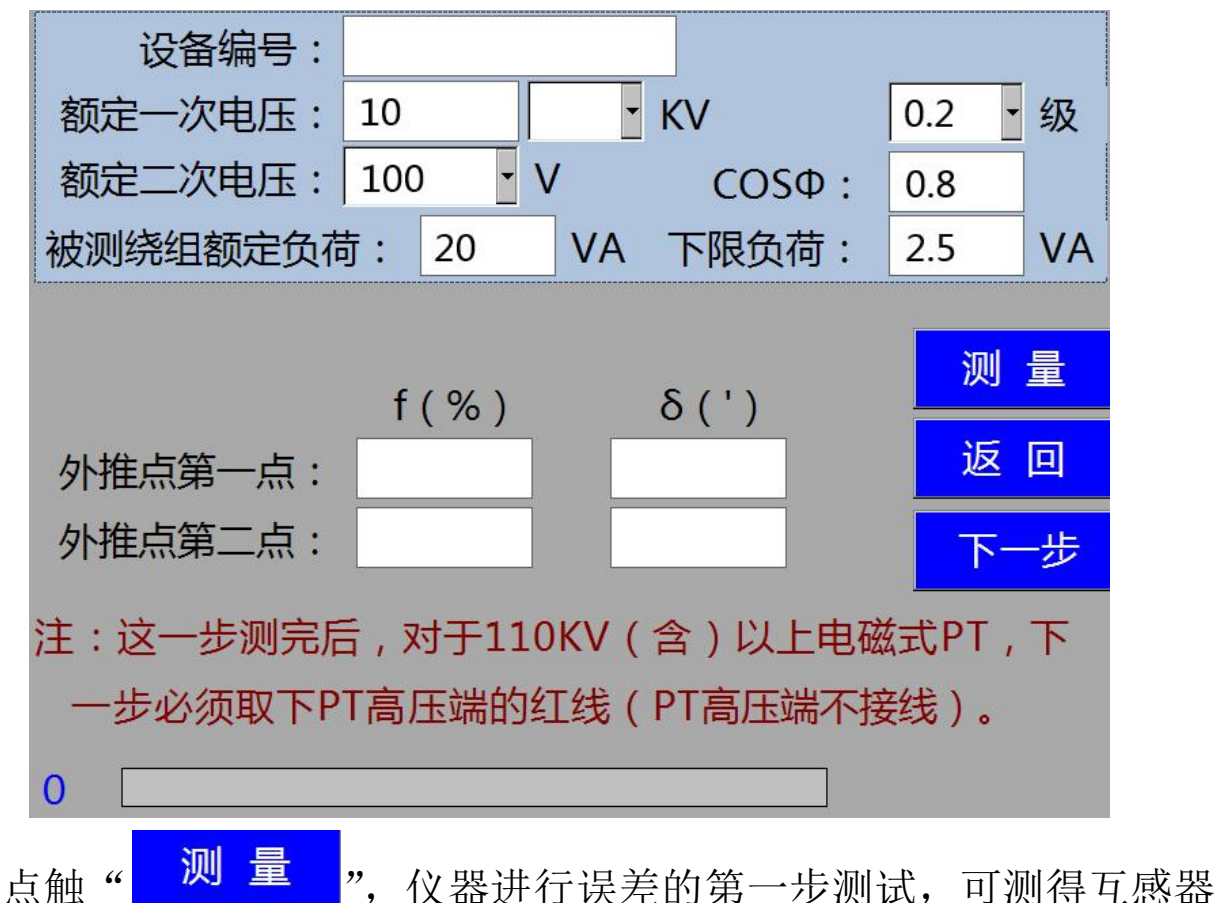

的外推点第一点的比、角差,外推点第二点的比、角差。

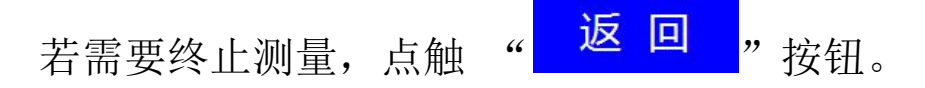

测量过程中,请勿断开仪器和被测互感器的接线,以及切勿触摸被测 互感器与测试夹!

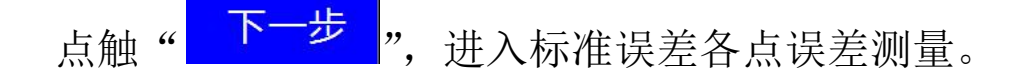

注意:做这步测试时,对于 110KV 以上的电磁式电压互感器,为了

人身安全,和仪器的安全,必须取下高压红线,也就是互感器高压端

接线。

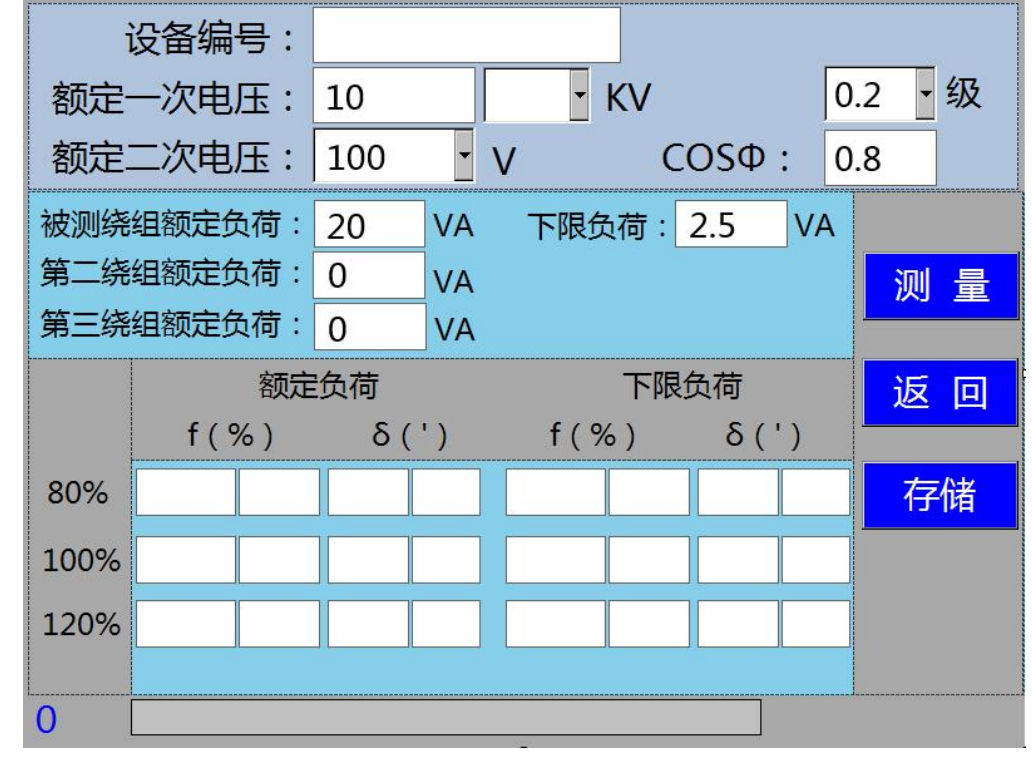

点触"<mark>测量"</mark>, 仪器进行互感器的各规程点的导纳等参数的测 试,并逐点显示误差值。

测量过程中,若需要终止测量,点触 " <sup>这 回</sup> "按钮。 仪器逐点显示标准误差的每个点的比差、角差。

每测完一点的比差、角差,蜂鸣器鸣响提示。

测量完成后,显示检测绕组的额定负荷以及下限负荷的误差值。

测量过程中,请勿断开仪器和被测互感器的接线,以及切勿触摸被测 互感器与测试夹!

\*特别提示:在进行规程点误差测试时,所有步骤须逐步完成,第一 步测互感器的变比,再进行外推点的误差测试、最后进行各规程点的参 数测试并显示各点的比、角差。不能省略步骤,或者跳过步骤。如果省 略和跳过步骤,仪器会进行报警提示!

若某一点的 f 或 δ 超差,超差数据背景会红色提示!

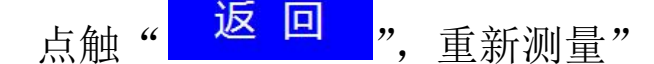

点触"<mark>存储"</mark>, 存储该互感器的额定负荷、轻载负荷下的误差 数据!

#### <span id="page-14-0"></span>(二)**CVT** 电容式电压互感器的测量

在主界面点触" CVT 测量 ", 进入(CVT)电容式电压互感器测量功 能,如下图。

按下图接好仪器与互感器之间的连接线。特别注意,一次高压端不要 接地(有时候检修时会为了安全人为接地了,可以用万用表电阻通断档 对地测试是否短路,接线时要注意,有时候会忽略。)若想返回主界面,

$$
~\hat{\text{A}},~\hat{\text{A}},~\hat{\text{B}}
$$

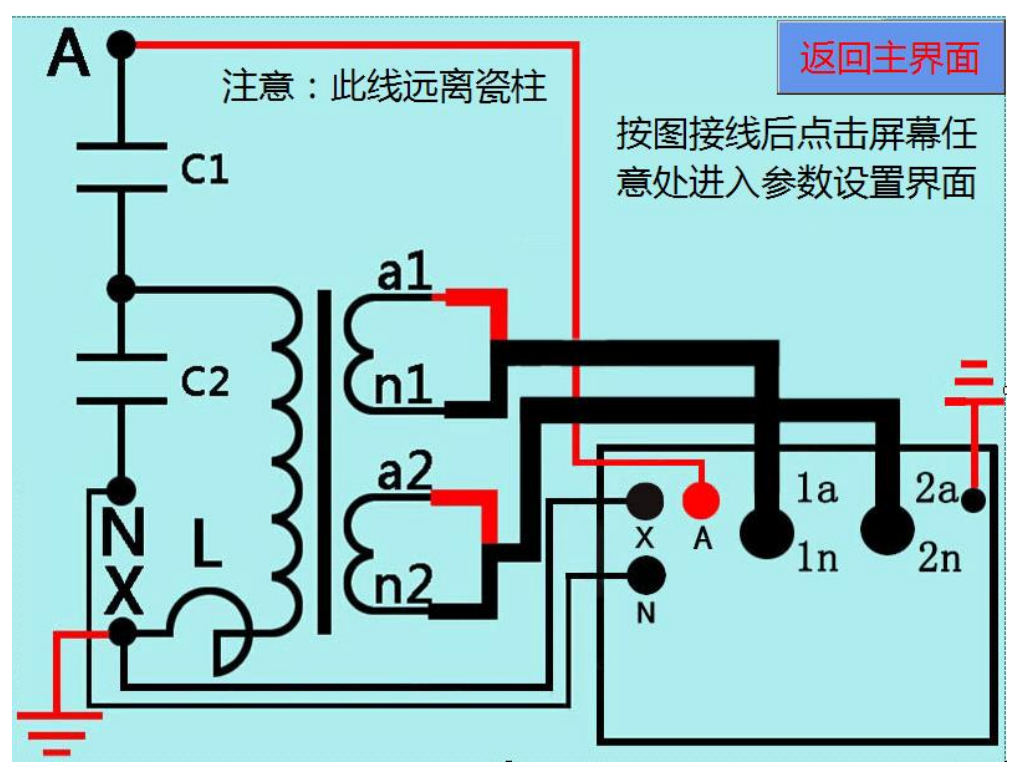

按照上图接线后,点触界面任意位置,进入参数设置界面。

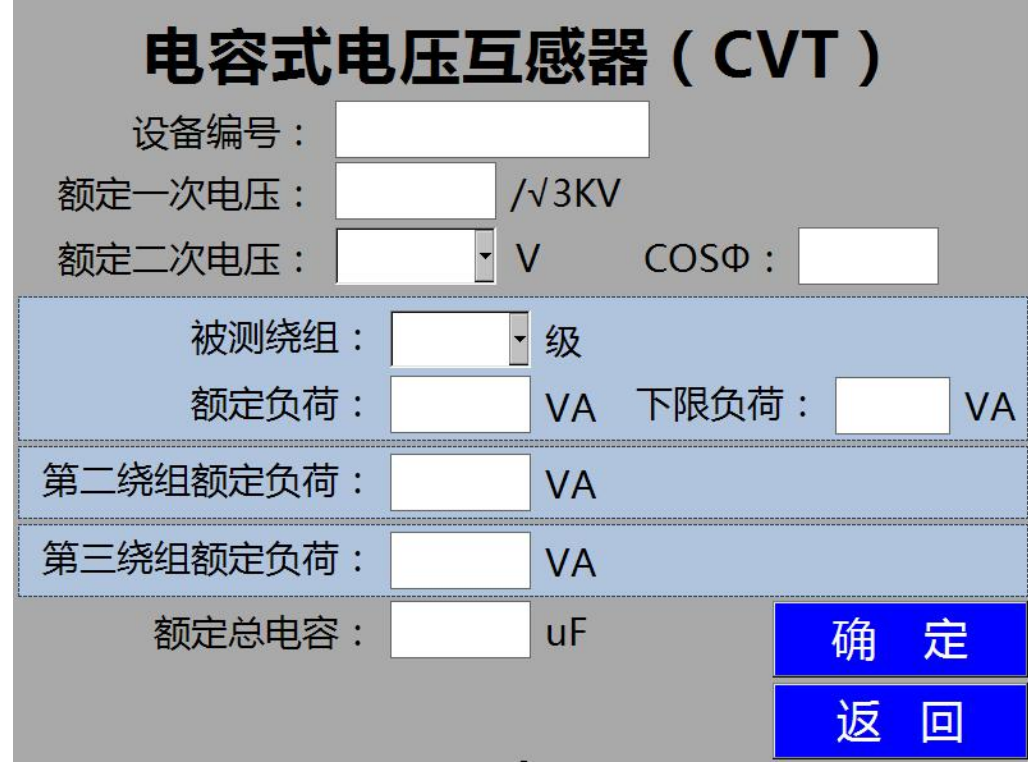

各参数说明:

"设备编号" :测试编号,同时作为存储编号,可输入数字、字母以 及特殊字符。

"额定一次电压": 铭牌所标示的一次电压值。

"额定二次电压": 铭牌所标示被测二次绕组电压值。

"COSφ" :功率因数。

"被测绕组": 铭牌所标示的被测绕组准确度等级。

"额定负荷": 铭牌所标示的被测绕组的额定负荷。

"下限负荷": 铭牌所标示的被测绕组的下限负荷。

"第二绕组额定负荷": 铭牌所标示的第二绕组 (2a2n) 的额定负荷。 "第三绕组额定负荷": 铭牌所标示的第三绕组 (3a3n) 的额定负荷。 "额定总电容" :CVT 铭牌所标示总电容值。(输入正确的额定总电容 值,特别注意单位,界面里的电容值的单位是μF,互感器铭牌电容值的 单位很多是 pF,需要换算一下, 如 10000pF=0.01 μ F, 5000pF=0.005μF)

实际运行中其他绕组带负载时也会影响到计量绕组的误差。依据国家 计量检定规程《电力互感器》的规定,在检测绕组的计量误差时,要兼 顾其他绕组(2a2n、3a3n)带负载时对 1a1n 绕组的计量误差的影响。没 有第二绕组第三绕组的,将第二绕组第三绕组的负荷都设置为 0.特别需 要说明的是规程规定剩余绕组(da,dn)负荷不用接入。

因此,仪器在设置参数时,将绕组的负荷值输入进参数设置中。没有 第二绕组第三绕组第三绕组的负荷都设置为 0。

点触"<mark>返返回</mark>",返回上一层接线图界面,杳看接线图。 点触" <mark>确 定 </mark>", 讲入互感器变比、极性及直流电阻、一二次 阻抗测量界面。

1、变比、极性及直阻等的测量

18

参数设置完成后,点触"确定"进入 CVT 的基本参数(变比)测量。

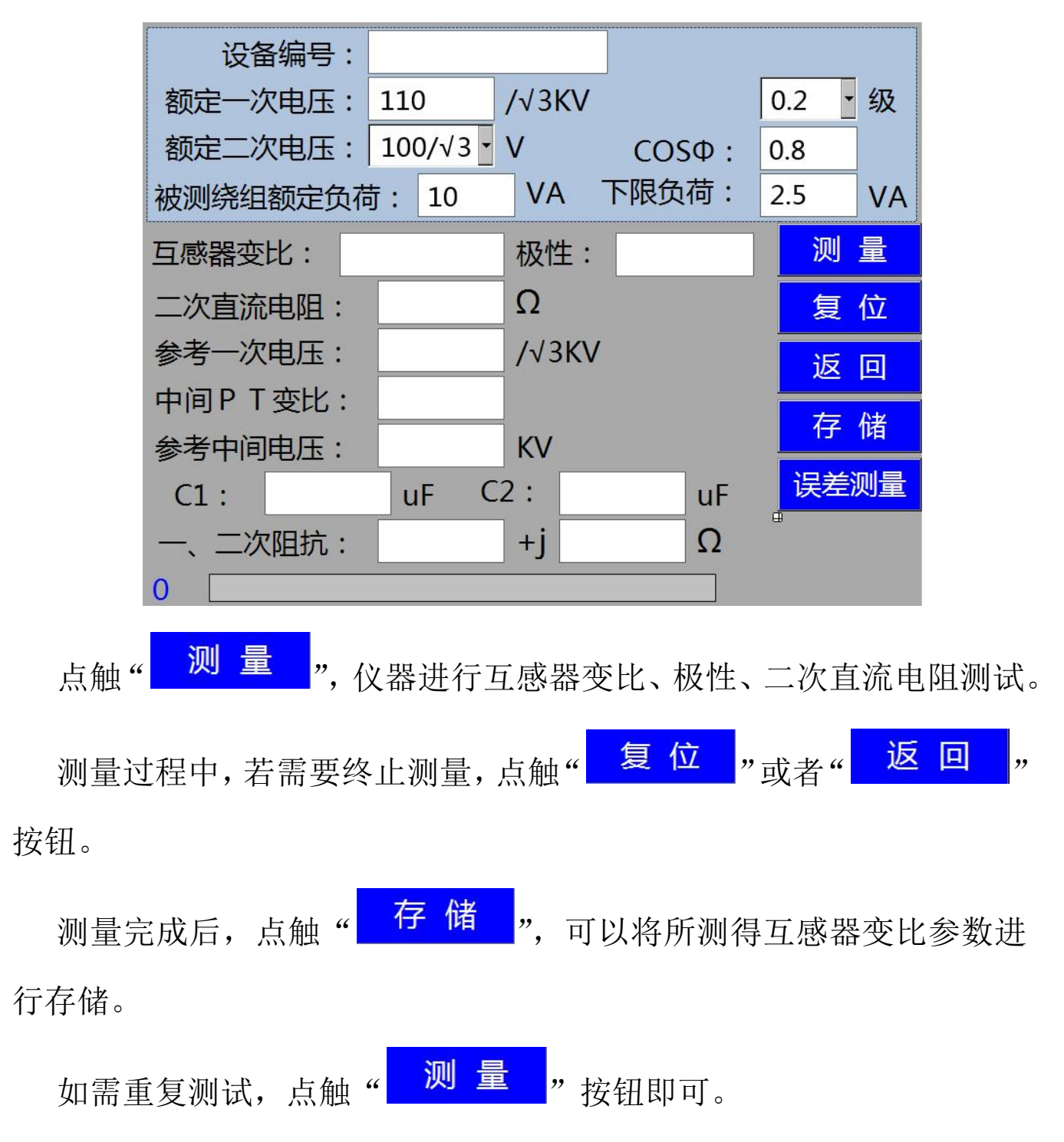

测量过程中,请勿断开仪器和被测互感器的接线,以及切勿触摸被测 互感器与测试夹!

点触" <mark>误差测量</mark> ",进入电容式电压互感器规程误差测量界面。

19

2、误差测量

界面以及操作步骤与"GIS 电磁式电压互感器的测量"的"误差测量" 一致,请参照"GIS 电磁式电压互感器的测量"的说明。

#### <span id="page-18-0"></span>(三)检定

如需要对本仪器进行精度检定及自检,请依照本说明进行,以保证 准确性及仪器安全。

检定仪器内部校验仪单元及内部标准电压互感器为本仪器的基本检 定方法。

本仪器的测试方法是建立在电压互感器测差法(国家计量检定规程 《电力互感器》的规定)基础之上。而互感器校验仪和标准电压互感器 是测差法的核心仪器,保证互感器校验仪和标准电压互感器的精度就保 证了整体误差测试的精度。

1、校验仪及内部标准电压互感器的检定

本仪器内部互感器校验仪单元,可依照 JJG169-2010《互感器校验仪》 电压测差回路,和导纳测量回路的检定方法和接线进行检定。内部标准 互感器可依照 JJG314-2010《测量用电压互感器》所规定的比较法电路 进行检定。

点触主界面中的"<mark>似器检定</mark>"按钮进入下图所示:

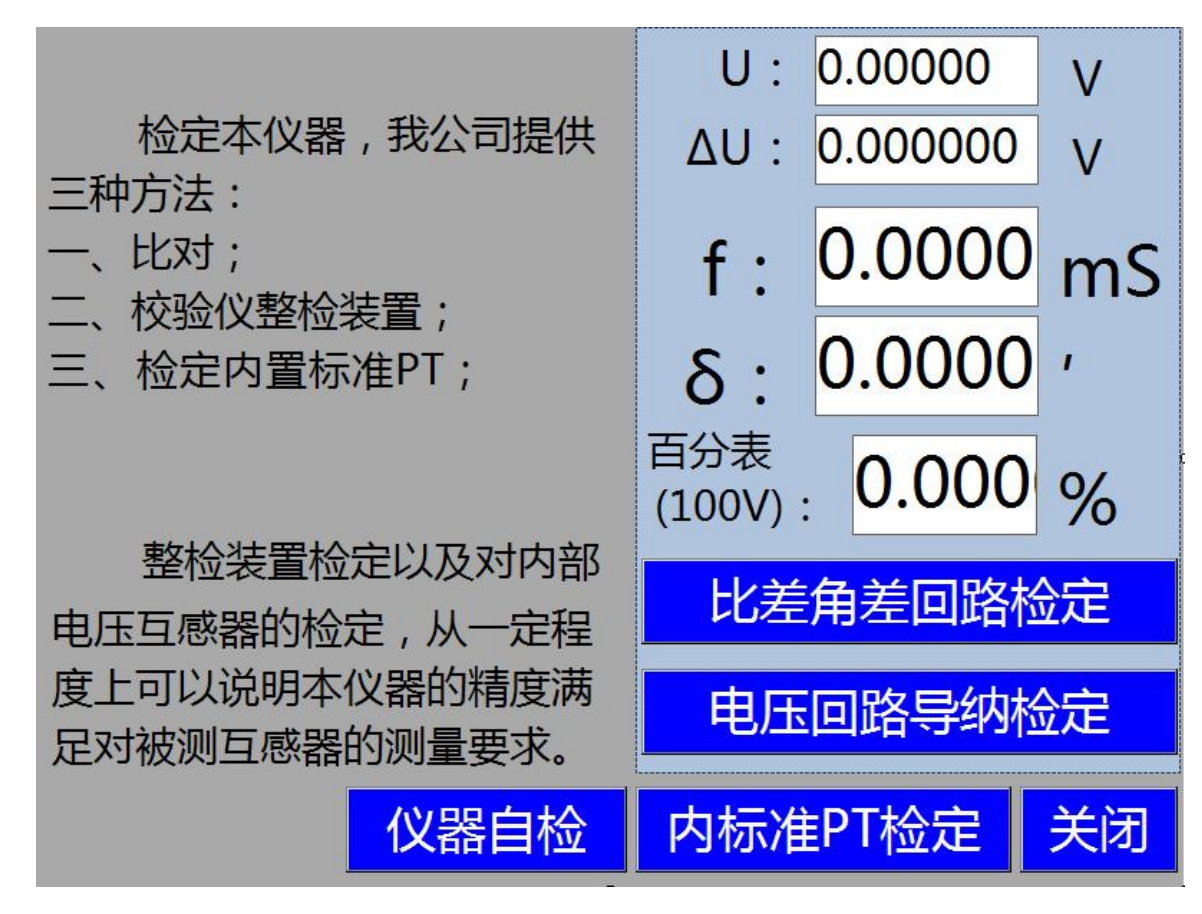

点触对应检定功能进行相关检定。

- "比差角差回路检定" : 比差角差检定。
- "电压回路导纳检定" :导纳检定。
- "内标准 PT 检定":内部标准电压互感器的检定。
- "仪器自检" :自检仪器功能是否正常。

内部标准电压互感器的检定如下图

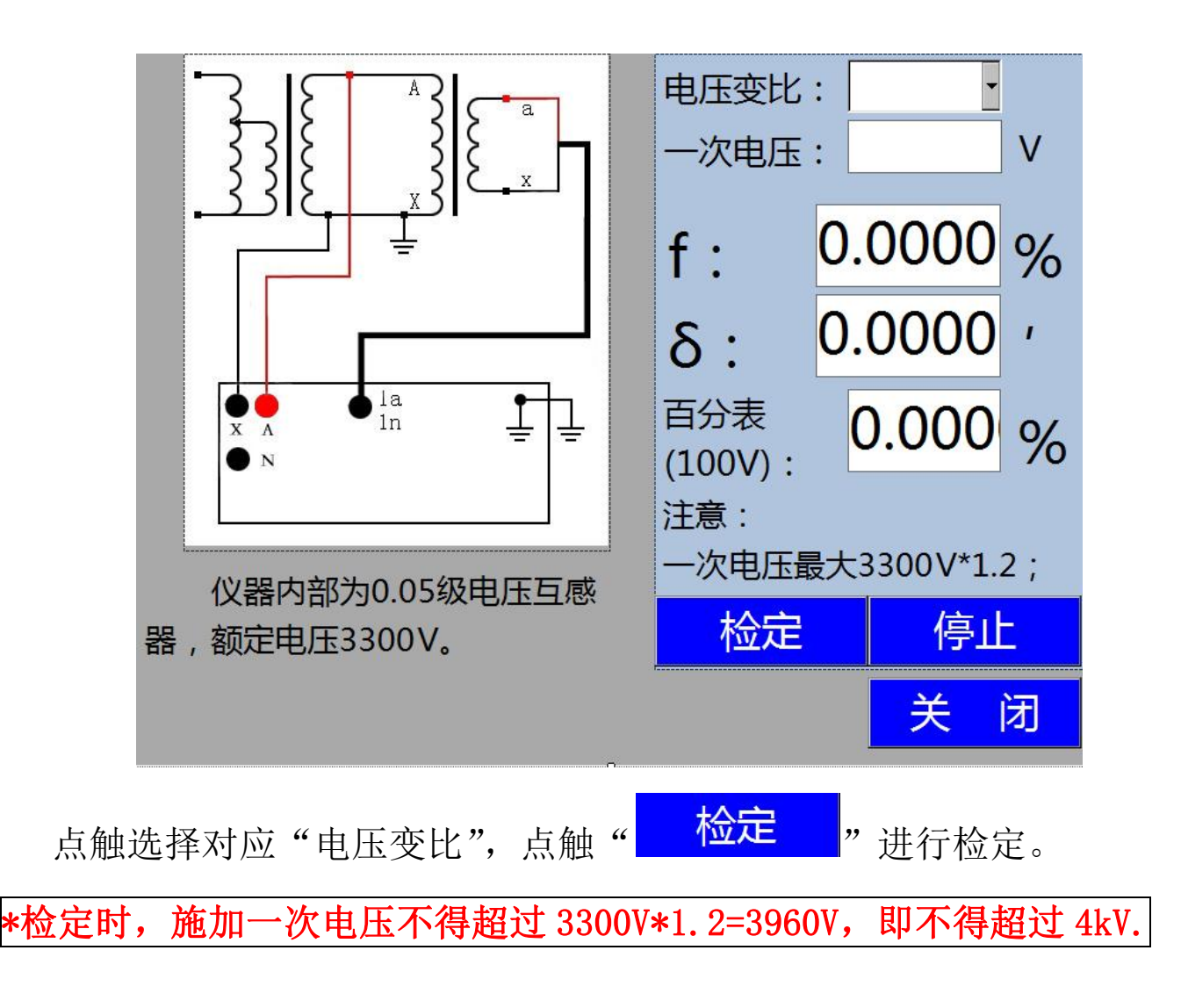

2、自检

仪器具有自检功能,通过自检内部 0.1 级 200V/3V 的电压互感器, 可以判断仪器功能是否正常。点触仪器检定中的" <mark>仪器自检</mark> ,<sub>按钮</sub> 进入仪器自检模式。

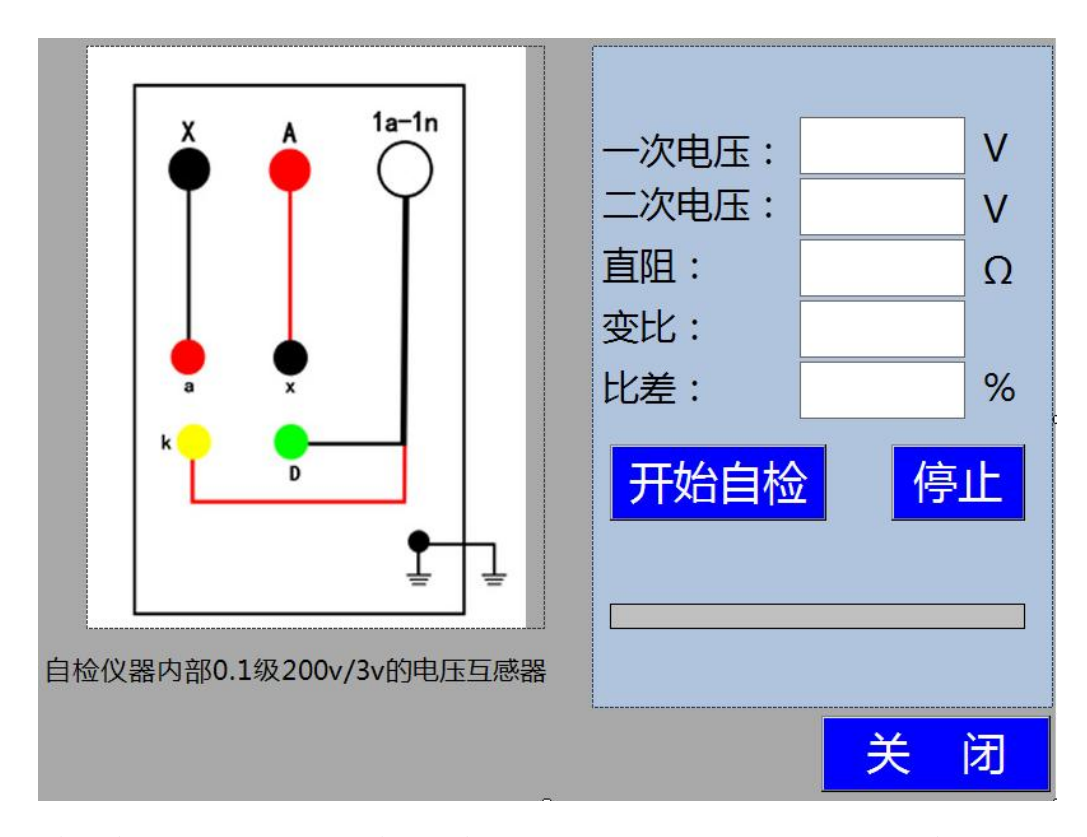

按照接线,点击"开始自检"运行程序自动完成所有测试,如果 比差不超过 0.1 级互感器误差限值,可以判断仪器完好。

### <span id="page-21-0"></span>(四)数据存储及导出、上传

1.数据存储:

仪器标准配置 32GSD 卡, 存储格式为 txt 文件, 命名方式为"对象" -"编号"-"日期"-"时钟".txt。

数据储存量超百万组。

2.数据查看:

点触主界面中的"<mark>浏览数据</mark>"按钮。再点触对应类型的存储,如 下图:

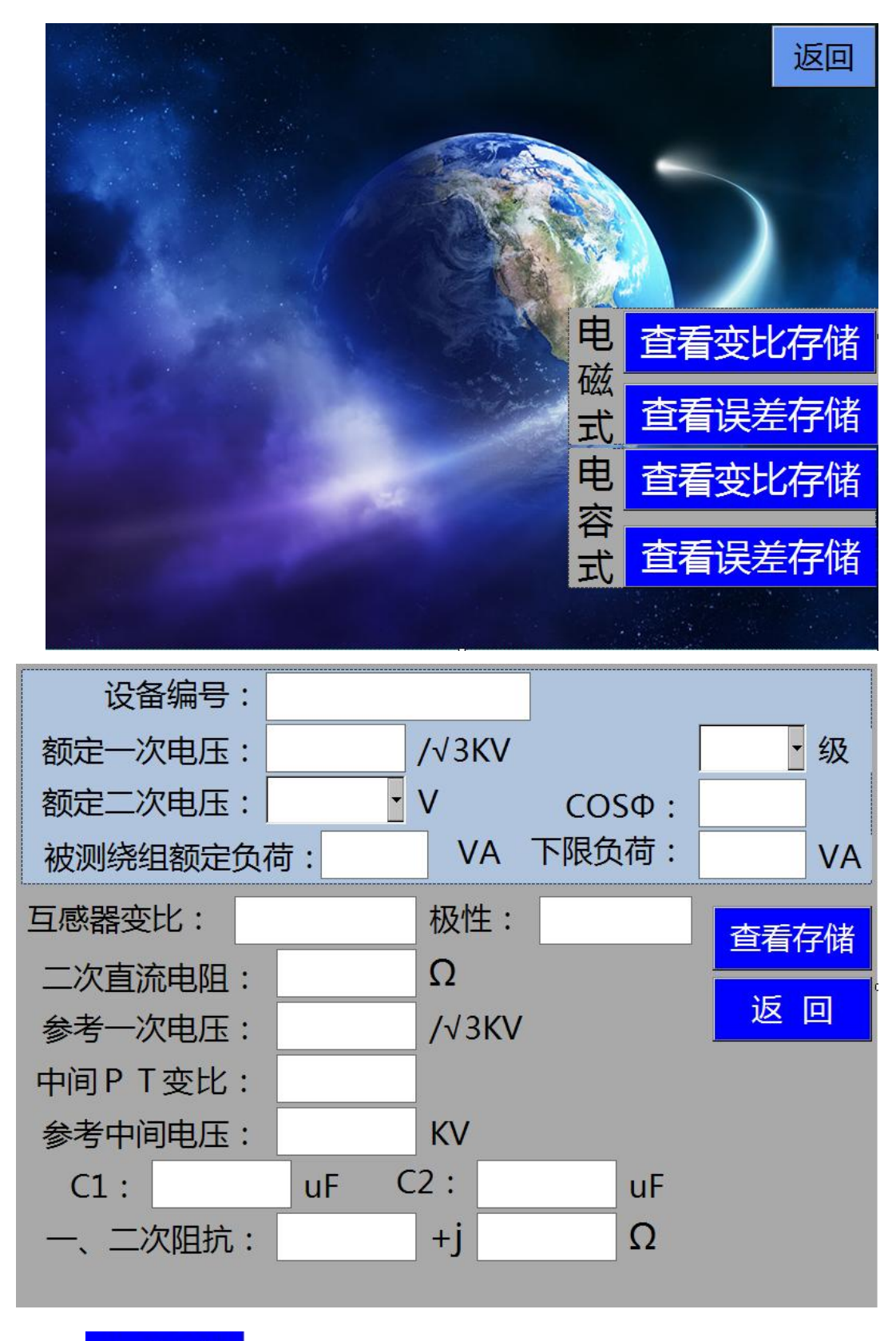

点触"<mark>查看存储</mark>", 查阅存储条目, 点触查看的条目, 点触 и и поставители при поставители и поставители и поставители и поставители и поставители и поставители и постав<br>В поставители поставители и поставители и поставители и поставители и поставители и поставители и поставители

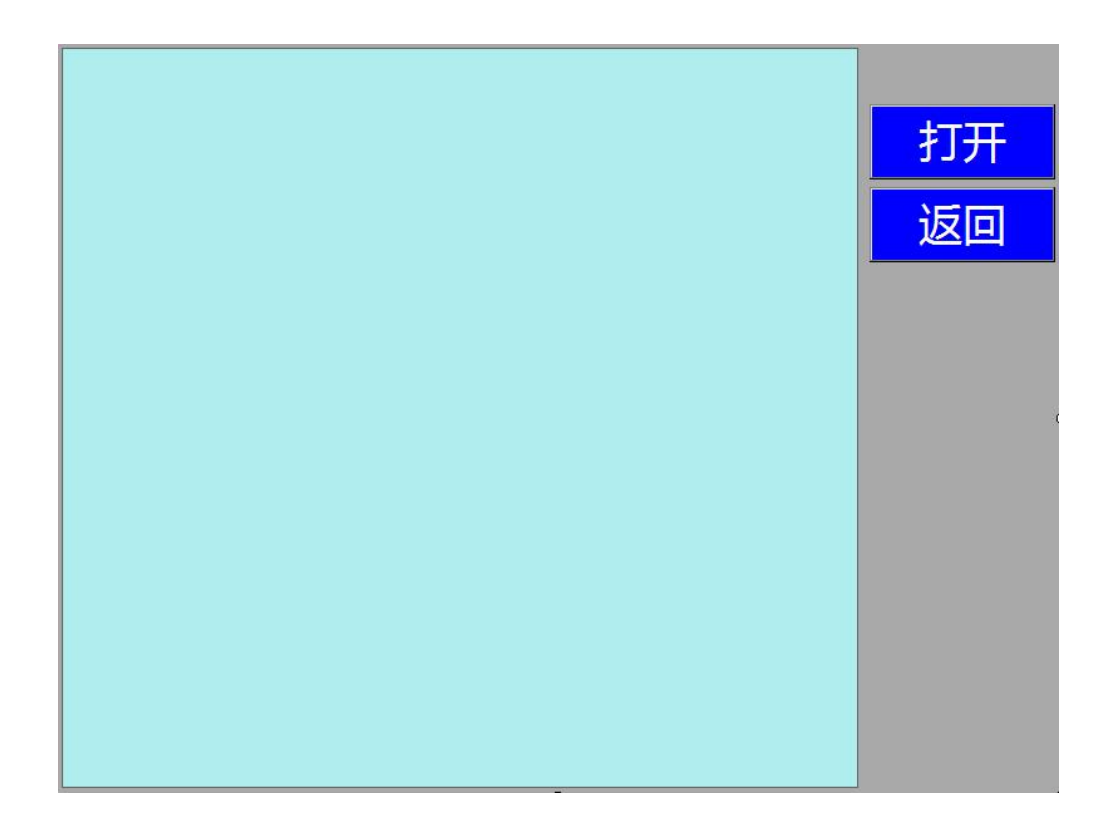

3.数据转存 U 盘:

插入 U 盘,点触主界面"<mark>导出数据</mark>"。提示导出完成后,会有"data" 文件夹在 U 盘中生成。

## <span id="page-24-0"></span>(五)系统设置

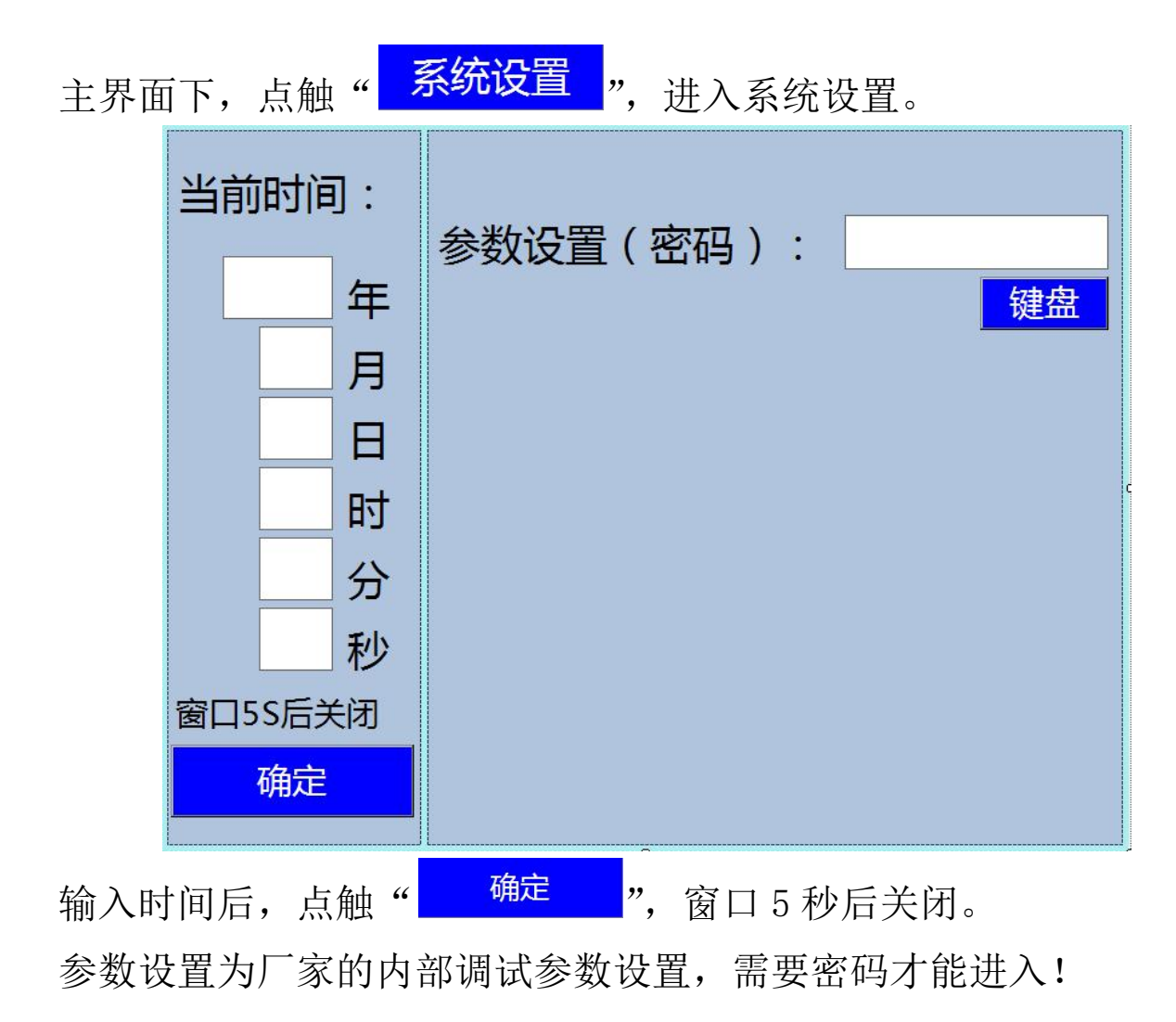

## <span id="page-25-0"></span>五、简易故障排除

1.开机不显示,检查电源,以及保险丝。

2.触摸失效,插入 USB 鼠标进行操作。

3.开机不能加载测试程序,或者出现死机现象,请重新开机。重复多 次故障依旧,与公司技术人员联系。如依然不能解决,返厂维修。

4. 测量过程中, 出现进度条长时间不变化, 以及进度数字不变化, 或者仪器长鸣后,界面不显示测量结果时,请点触"复位"或者"返回", 再次进行测量。

5. 接线错误提示。测量过程中,出现提示界面,例如:

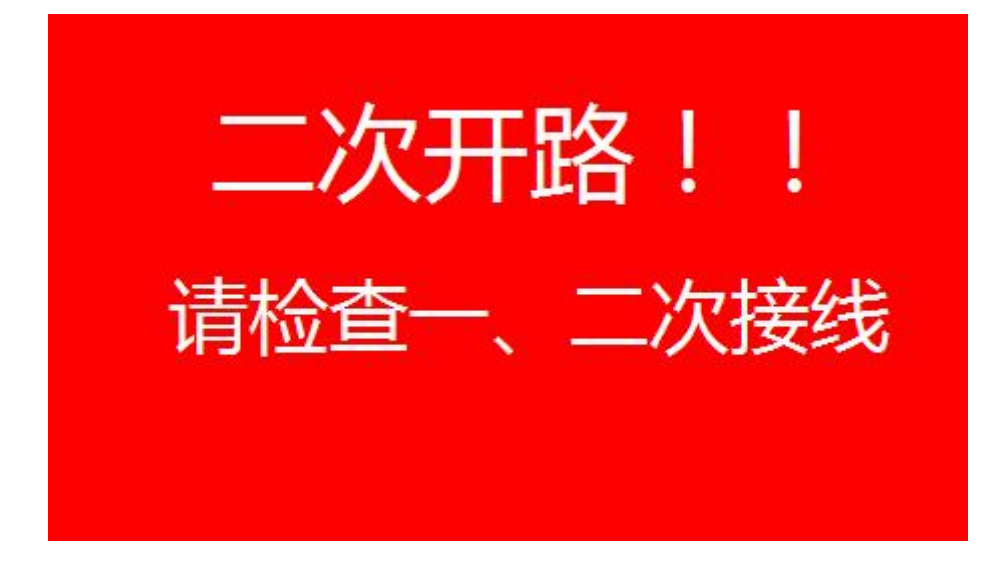

按照提示内容解决后,点触界面,再次进行测量

# <span id="page-26-0"></span>六、装箱清单

- 主机: 1 台
- 测试线: 黑色耐磨护套四芯线航空插头 1 根(仪器专用) 黑色耐磨护套两芯线航空插头 2 根(仪器专用) 红色高压线 1 根
	- 黑色高压线 1 根
	- 透明接地铜线(X)1根
	- 透明接地铜线 1 根
	- 电源线 1 根
- 测试夹: 红黑各 4 个
- 保险管: 220V 5A 2 个